# **M-300 ETH**

Parabéns, Você acaba de adquirir um Módulo Universal Ethernet M300ETH produzido no Brasil com a mais alta tecnologia de fabricação.

## **1- CARACTERÍSTICAS GERAIS**

- Duplo Monitoramento nos meios Ethernet ou GPRS.
- Comunicação via Ethernet 10/100 BASE T.
- Utiliza Ip Fixo ou Dinâmico.
- Possui a função DHCP.
- Compatível com todos os painéis de alarmes que utilizam protocolo Contact-ID.
- 1 saída PGM a relê.

## **2. PROGRAMAÇÃO DACOMUNICAÇÃO DO MÓDULO M300ETH COM AESTAÇÃO DE MONITORAMENTO:**

Este Módulo Universal possui a função de enviar todos os eventos ocorridos para a estação de monitoramento. O protocolo padrão para envio desses eventos é o CONTACT ID. Este Módulo pode comunicar com a estação de monitoramento por duas maneiras diferentes:

## **2.1 VIAETHERNET:**

É a via prioritária de comunicação (pode ser alterado para o outro meio: GPRS). Se ela perder a conexão, os eventos serão desviados para outro meio. Assim que a conexão ETHERNET for restabelecida, derruba a conexão com o outro meio. Para o Módulo comunicar por ETHERNET deve programar:

-O IPde destino e a porta.

-Habilitar o reporte por ETHERNET.

-Fazer as programações da rede local: endereço IP, máscara de sub-rede, servidor DNS e GATEWAY padrão. Uma alternativa é programar o equipamento para buscar automaticamente estas configurações no Servidor DHCP.

-Programar a porta que o módulo irá usar para conectar. Se não programar a porta o módulo usa a porta 9090 como padrão (para o modo simples), 9090 e 9091 como padrões (para o modo duplo).

Os led's IP1 e IP2 do Módulo M300ETH indicam o andamento da conexão por ETHERNET, de acordo com a descrição abaixo:

-Led's apagados: ETHERNET desabilitada.

-Led's piscando devagar: desconectado.

-Led's piscando rápido: tentando conectar.

-Led's acesos: o painel está conectado por ETHERNET.

O led LINK indica que o cabo de rede está conectado corretamente. Se ele não acender o alarme nunca irá conectar via ETHERNET.

O led ETH aceso indica que está conectado pelo meio ETHERNET.

### **2.2 VIAGPRS PELO MÓDULO CELULAR MGP-02(NÃO INCLUSO):**

Segundo Meio de comunicação (pode ser alterado para meio prioritário), será usado quando a ETHERNET falhar ou se ela não for programada.

Para comunicar por esse meio, deve possuir o software ACTIVE NET (versão 2.0 ou superior) instalado no computador. Além disso, deve possuir um IPfixo ou um serviço de DDNS (IPdinâmico) e uma porta liberada para o ACTIVE NET. Para o módulo comunicar por esse meio, deve ser feita as seguintes programações:

-Habilitar o reporte por GPRS. Não é necessário programar o APN, login e senha da operadora se for usar as configurações padrões das operadoras a seguir. O módulo detecta o chip e faz as programações automaticamente.

No caso de APN personalizado, fazer a programação pelo cabo programador.

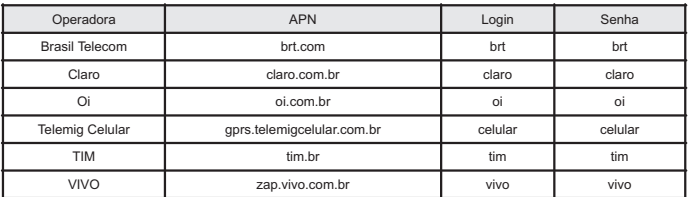

-Programar o endereço IP de destino e a porta de destino. Estes valores são o endereço IP e porta programada no computador em que o software ACTIVE NET está instalado.

Os led's IP1 e IP2 indicam o andamento da conexão por GPRS:

-Led's apagados: GPRS desabilitado.

-Led's piscando devagar: GPRS procurando sinal e operadora.

-Led's piscando rápido: GPRS tentando conectar.

-Led's acesos: indicam que o painel está conectado por GPRS.

O led GPRS acesos indica que está conectado pelo meio GPRS.

Para verificar o nível de sinal do módulo de celular: pressione a chave sinal e observe os led's STATUS, IP1 e IP2:

-Nenhum Led aceso: sem sinal de celular.

-Led STATUS aceso: sinal de celular ruim.

-Led's STATUS e IP1 acesos: sinal de celular bom.

-Led's STATUS, IP1 e IP2 acesos: sinal de celular excelente. OBS: NUNCARETIRAR O SIM CARD COM O EQUIPAMENTO LIGADO.

## **3. MODO DE REPORTE:**

### **3.1 SIMPLES:**

É quando utiliza um dos 2 IPs como IP principal e o outro como IP backup, reportando os eventos somente para IP principal. Caso o IP principal falhe (desconecte), o Módulo M300ETH conectará no IP backup. E assim sucessivamente, permitindo uma maior segurança ao usuário. Isto é válido para ambos os meios de comunicação: ETHERNETe GPRS.

### **3.2 DUPLO:**

É quando utiliza os 2 IPs para o reporte de eventos. Isto é, uma vez conectado no 2 IPs, o mesmo evento será reportado aos 2 destinos. Caso um dos IPs falhe, os eventos continuarão sendo reportados ao IP conectado e periodicamente, o Módulo M300ETH tentará conectar-se ao IP desconectado. O intervalo de reconexão é 5 minutos. Isto é válido para ambos os meios de comunicação: ETHERNET e GPRS.

## **4. PARÂMETROS PARAACONEXÃO:**

#### **4.1 CONTA:**

É o número da conta a ser enviado ao Software de Monitoramento. Esta conta pode ser do painel de alarme ou do M300ETH.

### **4.2 NÚMERO IP1:**

Neste campo deve ser programado o número de IPda central de monitoramento (IPfixo ou dinâmico).

#### **4.3 NÚMERO IP2:**

Neste campo deve ser programado o número de IP backup (Modo Simples) ou o número de IP secundário (Modo Duplo) da central de monitoramento (IPfixo ou dinâmico).

#### **4.4 PORTA:**

Deve ser programada a porta em que está direcionado o recebimento dos eventos no software receptor. Esta porta deve estar liberada para receber dados da internet. OBS: Caso seja utilizado o Modo Duplo, e se deseja utilizar o mesmo IP para os dois campos de IPs, as portas de conexão TEM QUE SER DIFERENTES.

#### **4.5 APN:**

Para conexão GPRS com a operadora de celular deve ser programado a APN da operadora utilizada. OBS: Opção válida somente para APN personalizado.

### **4.6 LOGIN:**

Login é o usuário de conexão na APN. OBS: Opção válida somente para APN personalizado.

### **4.7 SENHA:**

É a senha de conexão do usuário na APN. OBS: Sempre que estiver em dúvida sobre a APN, LOGIN e SENHA, entre em contato com a operadora, que a mesma lhe fornecerá estes dados. OBS: Opção válida somente para APN personalizado.

### **4.8 PIN:**

O PIN é o código de segurança do chip GSM. Se o PIN estiver habilitado coloque o PIN que está cadastrado no chip. Se estiver desabilitado deixe em branco.

## **4.9 TEMPO DE KEEPALIVE:**

Índice programado em minutos e pode variar de 01 a 20. O tempo de Keep Alive é o intervalo que o M300ETH envia teste para sinalizar que está comunicando corretamente. Ele é atualizado dinamicamente de acordo com o valor do tempo de Keep Alive que estiver programado no software ACTIVE NET.

### **5. DETECÇÃO DE FALHADE LINHATELEFÔNICA:**

Nesta função pode ser programado o tempo, em minutos (01 a 20), para detecção de Falha de Linha Telefônica e assim o M300ETH pode enviar o evento de Problema de Linha Telefônica.

### **6. ENVIAEVENTO POR LINHATELEFÔNICA:**

Pode ser programado um evento a ser enviado por linha fixa. Para está função deve ser programado o evento a ser enviado por linha telefônica e o tempo (01 a 20 minutos) que o M300ETH irá aguardar para retornar para a conexão.

### **7. USAR SUPERVISÃO PERIÓDICADO ALARME:**

Esta função, quando habilitada, passa a monitorar se o painel de alarme está comunicando com o M300ETH. Os contatos CM e NF da PGM do módulo M300ETH deve ser conectada a zona 1 do painel de alarme e esta deve estar programado como zona 24horas e silenciosa. Em um intervalo de tempo programável (01 a 255 minutos), o M300ETH irá comutar a PGM provocando a abertura da zona 1 do painel de alarme. Ao receber o evento de disparo e restauração da zona 1, o M300ETH considera que a comunicação está OK. Se após 1 minuto do acionamento da PGM, não receber nenhum evento referente a zona 1, o módulo M300ETH envia um evento ao Software de Monitoramento indicando falha de comunicação com o painel de alarme. Para realizar a supervisão do painel de alarme é necessário habilitar a função de Supervisão de Alarme e programar o tempo para supervisão periódica.

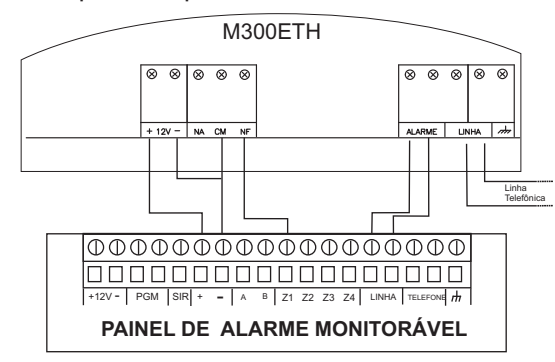

## **8. ACESSO AO PAINEL DE ALARME VIALINHATELEFÔNICA:**

O painel de alarme pode ser acessado via linha telefônica para programação, download, etc. Existe uma função "Download" que ao ser acionada envia um comando ao módulo M300ETH para liberar a linha telefônica ao painel de alarme por um tempo programável (01 a 20 minutos). Toda vez que este botão é acionado, este tempo é iniciado novamente. Está função é cancelada por acionamento do botão "Cancelar Download" ou quando acaba o tempo.

## **9. ENVIO DE SMS NARECEPÇÃO DE UM DETERMINADO EVENTO:**

O M300ETH pode enviar SMS's para até quatro telefones celulares contendo as informações que o usuário desejar enviar. Sendo que cada SMS é independente e o usuário terá que programar a mensagem que será enviada juntamente com o número do telefone celular de destino, o evento que será comparado e o envio de SMS deve estar habilitado. OBS: Recomenda-se programar o número do telefone celular com DDD e não utilizar SMS's como forma de monitoramento, pois elas estarão sujeitas a atrasos devido ao tráfego da operadora de celular. É necessário que esteja conectado em um dos meios: Ethernet ou GPRS.

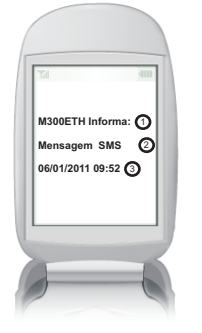

1- Cabeçalho do SMS. Pode ser alterado via programador. 2- Mensagem a ser enviada para o usuário quando M300ETH receber um determinadoevento. 3- Data e hora que foi recebido o evento.

### **10. ESQUEMADE LIGAÇÃO DO M300ETH NO PAINEL DE ALARME:**

Deve-se ligar a entrada ALARME do M300ETH na saída LINHAdo painel de alarme, conforme figura abaixo:

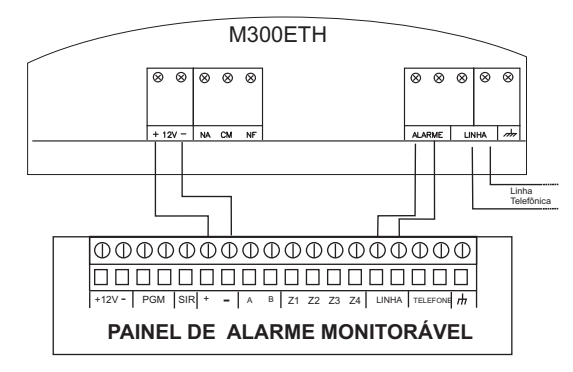

### **11. SOFTWARE ACTIVE NET 2.0 (OU SUPERIOR):**

É um software que pode ser utilizado para receber os eventos do M300ETH. Este software pode encaminhar os eventos recebidos para outro software de monitoramento qualquer. Ele também pode programar todas as funções do M300ETH pelo cabo programador USB ou pelo modo remoto: meio ETHERNETou meio GPRS (após estar online).

### **11.1 PROGRAMADOR M300ETH:**

O Programador M300ETH possibilita ao usuário realizar toda a programação do M300ETH. A programação é feita utilizando um cabo USB JFLe permite que seja alterado qualquer parâmetro.

### **12. DESCRIÇÃO DO HARDWARE:**

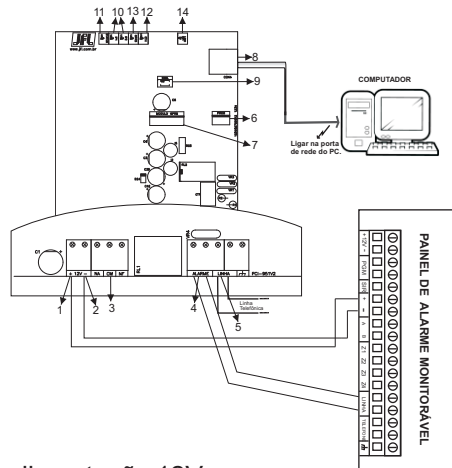

*1.+12V:*Borne de entrada da tensão de alimentação 12V.

*2. –:* Entrada do terra da alimentação.

*3.PGM:*APGM é uma saída que pode ser acionada remotamente, via ETHERNET ou GPRS, através do software receptor. Pode acionar/ desacionar na presença ou não da L.T. e ser utilizada para supervisão do painel de alarme. Ela é do tipo contato seco e NA-C-NF.

*4.ALARME:* Este borne do M300ETH deve ser ligado ao borne de linha telefônica do painel de alarme. Importante : O M300ETH funciona somente com painéis que reportem em CONTACTID e com discagem tom.

*5.LINHA:*Alinha telefônica deve ser conectada neste borne. Caso a linha telefônica possua Internet ADSL, deve-se colocar o filtro de linha antes de conectar no módulo.

*6.Entrada de Programação:* Utilizada somente na programação do M300ETH.

*7.Entrada GPRS:* Utilizada somente para conectar o módulo MGP-02.

*8.Entrada Rede:* Utilizada somente para conectar o cabo de rede.

*9.Chave Sinal:* Utilizada para verificar o sinal celular do M300ETH (quando o módulo MGP-02 está conectado). Para medir o nível de intensidade do sinal celular pressione "SINAL", e observe os leds STATUS, IP1 e IP2. Se quando pressionada, não acender nenhum led indica que o nível de sinal é inexistente ou muito baixo; Se acender apenas um led indica que o nível de sinal é baixo; Se acender dois leds indica que o nível de sinal está bom; Se acender os 3 leds indica que o sinal está excelente.

*10.LEDs IP1 e IP2:* Indica qual IP está sendo utilizando. Este leds piscam rápido quando o IP está em conexão, ficam acesos quando o IPestá conetado e ficam apagados quando o IPnão está sendo utilizado.

*11.LED STATUS:* Indicação de funcionamento do M300ETH. Quando ele está piscando de 1 em 1 segundos, o M300ETH está operando normalmente. Quando ele pisca mais rápido, o M300ETH está recebendo eventos do Painel de Alarme.

*12.LED ETH:* Indica que está conectado ao software receptor pelo meio ETHERNET. *13.LED GPRS:* Indica que está conectado ao software receptor pelo meio GPRS.

*14.LED LINK:* Indica que o cabo de rede está conectado.

#### **13. RESET DO M300ETH:**

Desligar a alimentação do M300ETH. Pressionar a chave **SINAL.** Ligar a alimentação. O led **GPRS** ficará aceso, após o led **GPRS** apagar (aproximadamente 10 segundos), o led **STATUS** irá piscar (aproximadamente 10 segundos), soltar a chave **SINAL**. O reset está concluído e restaura todas as programações de fábrica.

#### **14.BOOTLOADER:**

Este módulo possui o recurso de Bootloader, usado para atualizar o firmware através de um cabo programador e um software de instalação no computador. Para maiores informações acesse www.jfl.com.br.

### **15. CARACTERÍSTICAS TÉCNICAS:**

- Tensão de alimentação: 12Vdc.

- Consumo médio conectado pelo meio Ethernet: 90mA.
- Consumo médio conectado pelo meio GPRS: 115mA.
- Dimensões: 130 x 150 x 35 mm.

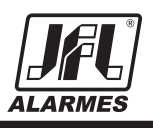

M300ETH V0 06/01/11

 JFL - EQUIPAMENTOS ELETRÔNICOS IND. COM. LTDA Rua João Mota, 471 - Jardim das Palmeiras Santa Rita do Sapucaí - MG CEP: 37540 - 000 Fone: (35) 3473-3550 Fax:(35) 3473-3571 http:// www.jfl.com.br